# **AUTOMATIC IMAGE REGISTRATION USING FREE AND OPEN SOURCE SOFTWARE**

D. Giri Babu, S.S. Raja Shekhar\*, K. Chandrasekar, M. V. R. Sesha Sai, P. G. Diwakar, V.K. Dadhwal National Remote Sensing Centre, Indian Space Research Organisation, Hyderabad 500037 India - (giribabu.d, ssraj, chandrasekar\_k, seshasai\_mvr, diwakar\_pg, director ) @nrsc.gov.in

**KEY WORDS:** Geometry, Matching, Automation, Correlation, Registration, Software, Statistics, Raster

**KEY WORDS:**Geometric Correction, Open Source, Correlation, Automatic Image Registration, Time-series data, tie points, GDAL, MapWinGIS, OSSIM

#### **ABSTRACT:**

Image registration is the most critical operation in remote sensing applications to enable location based referencing and analysis of earth features. This is the first step for any process involving identification, time series analysis or change detection using a large set of imagery over a region. Most of the reliable procedures involve time consuming and laborious manual methods of finding the corresponding matching features of the input image with respect to reference. Also the process, as it involves human interaction, does not converge with multiple operations at different times. Automated procedures rely on accurately determining the matching locations or points from both the images under comparison and the procedures are robust and consistent over time. Different algorithms are available to achieve this, based on pattern recognition, feature based detection, similarity techniques etc. In the present study and implementation, Correlation based methods have been used with a improvement over newly developed technique of identifying and pruning the false points of match. Free and Open Source Software (FOSS) have been used to develop the methodology to reach a wider audience, without any dependency on COTS (Commercially off the shelf) software. Standard deviation from foci of the ellipse of correlated points, is a statistical means of ensuring the best match of the points of interest based on both intensity values and location correspondence. The methodology is developed and standardised by enhancements to meet the registration requirements of remote sensing imagery. Results have shown a performance improvement, nearly matching the visual techniques and have been implemented in remote sensing operational projects. The main advantage of the proposed methodology is its viability in production mode environment. This paper also shows that the visualization capabilities of MapWinGIS, GDAL's image handling abilities and OSSIM's correlation facility can be efficiently integrated to effectively use in remote sensing based production environment.

#### **1. INTRODUCTION**

Image registration is an important operation in remote sensing applications that basically relates a set of images which are in different coordinate systems. The process of registration spatially aligns the set of images by considering one of the images as a reference and transforms the remaining images through correspondence between them (Le Moigne et al., 2011). Time series analysis in remote sensing based applications requires two or more scenes of the same geographical region acquired at different times. To infer the information from the stack of time-series data, pixel by pixel comparison is to be made, thus all the images in the stack are to be registered to a map coordinate system and therefore have its pixels addressable in terms of map coordinates (eastings& northings or latitudes & longitudes) rather than pixel and line numbers (Richards &Jia, 2006).

In general, the registration process is usually carried out in four steps. The first step consists of selection of features on the images. Next, each feature in one image is compared with potential corresponding features in the other one. A pair of points with similar attributes is accepted as matched correspondence and the set of homologous points are termed as tie points or control points. These three steps can be achieved by interest point detection and correlation process when used in conjunction. Finally the parameters for the best transformation which models the deformation between both images are estimated using these tie points.Implementation of automatic image registration process in the chain of production mode not only reduces the human intervention and but also eradicates the errors caused due to manual selection of tie points between the images.

In this paper, we describe the implementation of automatic registration of remote sensing data using Free and Open Source Software (FOSS). The advantage of the proposed image registration method is its viability of working in production mode. Similar tasks were reported by Ferguson et al., (2006),Lou et al., (2006), Eugenio and Marchell (2009), the fundamental difference between their approaches with the approach described in this article is the difference in the implementation of the software.FOSSdevelopment is emerging as an alternative approach for developing large software systems.FOSS offers new types and new kinds of processes to research, understand, improve and practice (Scacchiet al.,2006). FOSS serves the collective interest of the global community to share and develop interoperable information infrastructure. Thus, the ability to reuse, reanalyse and reapply will be possible. The current article highlights the usage of FOSS for accomplishing the task of automatic image registration of satellite data to achieve a mean radial error of less than a pixel. FOSS was used to handle Images and to perform the correlation process. The integration and handshaking mechanism between various modules of FOSS software with a DotNet application were also described.

In recent times, facilities and functionalities of FOSS have important advances that enhanced access to image processing and GIS analysis (Lein, 2012). Open Source Geospatial Foundation (OSGeo) is very active in supporting and developing the quality software tools for geospatial tasks (Hall and Leahy, 2008).The GDAL/OGR library and associated utility programs provide widely used basic functionality on the FOSS platform (Jolma et al, 2008). GDAL provide a generalized application programming interface (API) for raster data and OGR does the same for vector data. GDAL can be used to read, manipulate and write most of the commercial and scientific raster formats. Some of the available open source remote sensing software includes GRASS, QGIS, Open Source Software Image Map (OSSIM) and Orfeo Toolbox (OTB) (Camps-Valls et al.,2011). OSSIM in particular is a high performance engine for remote sensing, image processing, geographical information systems and photogrammetry (Kala and Silori, 2013). Christophe and Inglada (2009) mentioned that OSSIM software has the best established libraries to work with remote sensing data. The OSSIM image processing software provides tools for registering the satellite images (Bunting et al., 2013; OTB-CNES, 2013). The redistributable open source software MapWindow is a mapping and GIS modelling system which is gaining popularity in geospatial industry because of its simplicity to use (Steiniger and Hay, 2009; Fonseca et al.2014).MapWindow's core, MapWinGIS component was developed to meet the need for an alternative to proprietary GIS components.MapWinGIS is an ActiveX control that gives full ability to display, query, manipulate the spatial data and was built to add GIS functionality to the end user application.

This paper shows that the visualization capabilities of MapWinGIS, GDAL's image handling abilities and OSSIM's correlation facility can be efficiently integrated in remote sensing based production environment. Thus, the chain of operations can be performed in serial manner by reducing the manual intervention.

### **1.1 Datasets**

The proposed software has been implanted for the Advanced Very High Resolution Radiometer (AVHRR) is a radiation-detection imager having five channel scanner, sensing in the visible, near-infrared and thermal infrared portions of the electromagnetic spectrum and Advanced Wide Field Sensor (AWiFS) operating in the four spectral bands and 56 m resolution. For performing correlation between two images, a reference data of precise geometric quality is prerequisite. Usually manual methods have to be implanted by using the process of rectification using survey grade ground control points (GCPs).

The International Archives of the Photogrammetry, Remote Sensing and Spatial Information Sciences, Volume XL-8, 2014 ISPRS Technical Commission VIII Symposium, 09 – 12 December 2014, Hyderabad, India

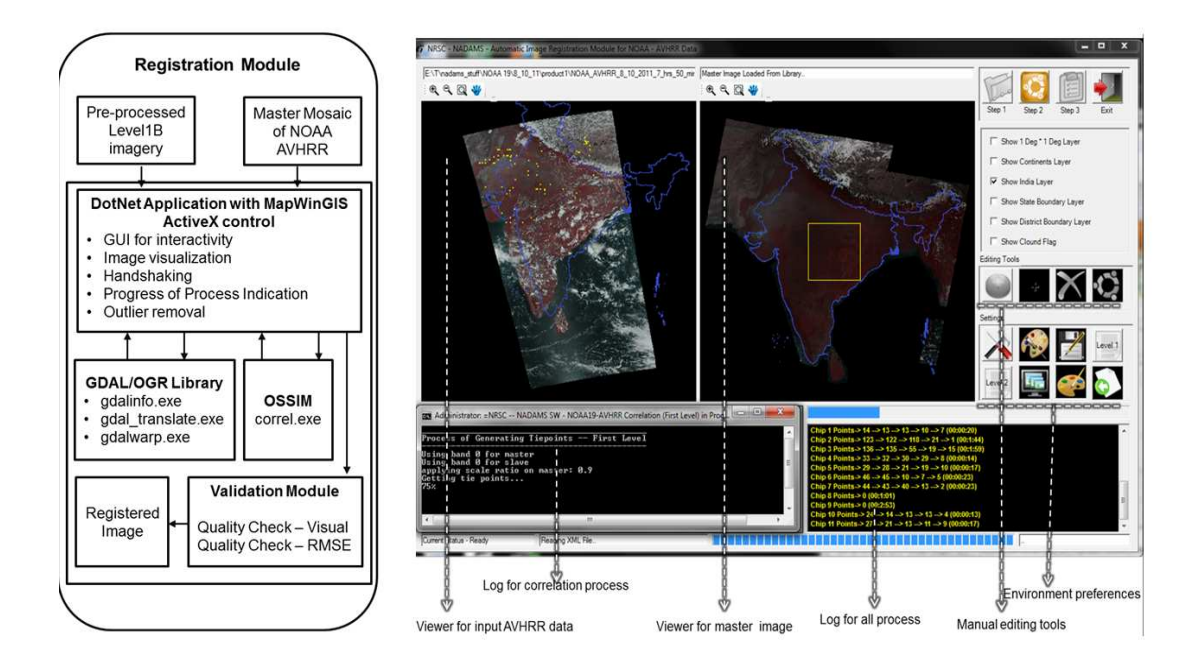

**Fig.1.**Architecture andGraphic user interface of proposed automatic registration software

#### **1.2 Software implementation in detail**

The registration module is designed in such a way that first it checks for cloud content in the pre-processed level-1B image with the help of cloud flag image. If the cloud content is more than the specified limit (the default limit is set to 80% of the scene, but can be changed as per project decision) then the software will be driven into a semi-automatic mode where manual intervention is required to mark the tie points with respect to the master data.The software is equipped with point editing tools for marking new points, deleting the points and moving the points. Editing tool will come into rescue if the process of correlation yields no tie points. If the cloud content is within the specified limit (less than 80%) then the process of registration will be automatic.Figure 1 shows the graphic user interface (GUI) of registration module. The interface was developed using Microsoft Visual Basic (in DotNet environment) that contains two viewers to display false colour composite (FCC) for both the input image and reference image. These viewers are MapWinGIS ActiveX controls. The MapWinGIS ActiveX control supports *MouseMoveEvent* and *MouseDownEvent, w*hich can be used for interactivity with raster/vector data that is been displayed. The DotNet framework supports *Process*Class which provides access

to local and remote process and enables to start and stop local system process. The hand-shaking mechanisms between the GDAL's and OSSIM's readily available resource programs wereimplemented by the *Process* Classwiththe help of methods like *Process.StartInfo* and *Process.Start*.

The pre-processed image and master image will undergo a correlation operation which finds tie points between them. Tie points which represents the image correspondence can be detected using either or both of the two methods called area-based and feature-based. Area based methods match measurable image quantities like brightness, absolute gradient or phase using digital correlation techniques and feature based methods match features extracted from the images like corners or junctions (Fitch et al., 2005). Forstner (1982) explained that the correlation can be used for the accumulation of tie points, further these points will be used in the process of rectification.If rotation and scale issues are minimal then normalized cross-correlation is an effective method as a similarity measure, which is invariant to linear brightness and contrast variations between two images (Zhao et al., 2006). Harris corner detector can be applied to extract high curvature point followed by correlation technique to establish matching between the two images. In the process of image registration the major share of process is identification of tie points between the images which is time-consuming and tedious, thus there is a need for automatic tie point generation process. The registration module presented in this paper is based on OSSIM's command line applications as core. Command line tools provide added functionality mainly because of the much larger set of possible actions and the opportunity to make jobs in batch modes. The OSSIM's command line tool namely *correl.exe* takes input parameters like correlation settings, reference image and input image.

Correlation settings control the density of points that are to be generated. The search parameters include template radius and pixel absolute error. A moderate value was fixed for density of points and correlation coefficient was kept as 0.85. During the correlation operation corners are detected in the master image using Harris corner operator and these corner features are spread uniformly on the master image. An image chip is extracted around each corner in the master image by considering the user defined radius. This feature in the chip will be searched in the pre-processed image around a proximity area with larger radius. The normal completion of the normalized cross correlation between master image and input image yields a set of tie points which indicates a similarity measure between them (OSGEO, 2013). The correlation process ends by creating an Extensible Markup Language (XML) file namely tiepts.xml which is composed of header and information about tie points in a structure manner. Each record of tie points contains ground coordinate (i.e., map coordinates) of the reference image and its corresponding location in the input image (in pixel coordinate system i.e., row and column). Figure 2 shows the screen shot of this XML file. The latitude and longitude of the tie points (considered that of the master image) are attributes of the element <ground>. The correspondence of this tie points with the input image is the attribute of element <image>. Both the <ground> and <image> are child elements of <SimpleTiePoint>.

The .NET Framework (version 4.5), provides a set of asynchronous APIs for *XmlReader* and *XmlWriter*, which are based on the Visual Studio Asynchronous Programming model. These APIs provide the ability to process XML asynchronously. The namespace *System.Xml.Linq* contains the classes for LINQ (Language-Integrate Query) to XML. LINQ to XML is an in-memory XML programming interface that enables to process XML documents efficiently and easily.The *XDocument* class contains the information necessary for a valid XML document that includes an XML declaration, processing instructions, and comments. The possibility of parsing tiepoint.xml file enables fetching the correspondence between reference image and input image. The MapWinGIS ActiveX control not only has the ability to display raster and vector files but also graphics. Graphics can be of type circle, point, line, polygons. The colours and line width can be specified while creating the graphics.Tie points can be shown to the user by overlaying them as graphics in the reference image and input image with unique ids as labels. Displaying the tie points in the reference image and input image enables the user to judge the accuracy of image correspondence. Figure 3 depicts the screenshot of tie points that are generated between master image and input image.

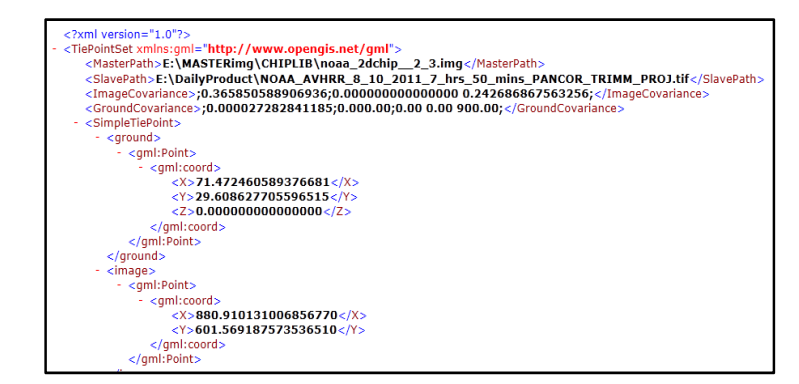

**Fig. 2.**Figure showing the XML file containing the tie points resulted correlation process

The International Archives of the Photogrammetry, Remote Sensing and Spatial Information Sciences, Volume XL-8, 2014 ISPRS Technical Commission VIII Symposium, 09 – 12 December 2014, Hyderabad, India

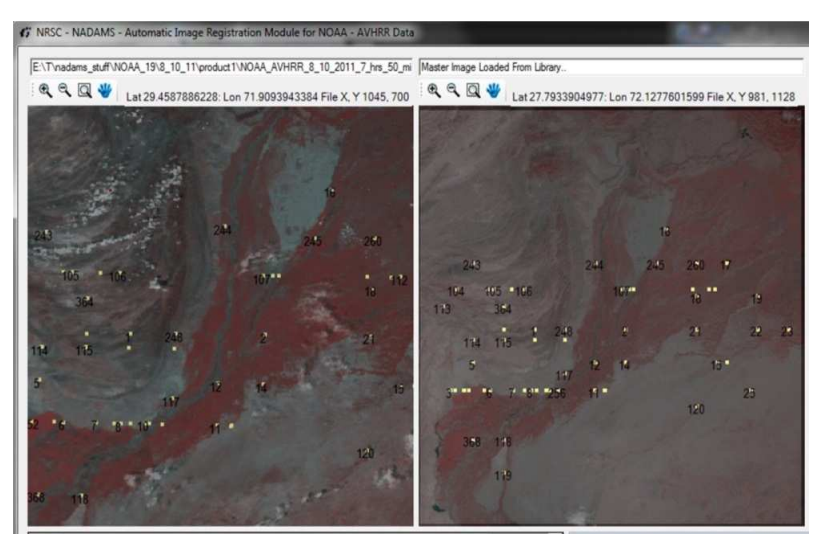

**Fig. 3.**Figure showing tie points between master image and input image.

Perturbations in the process of generating tie points are mainly may be due to cloud/haze and the false correlation that occurs due to the large radius of the search space (Kennedy and Cohen, 2003).Clouds and haze obstructs satellite imaging; they are the main source of noise in remote sensing (Hau et al., 2004). Chen et al, (2002) developed an automated cloud detection method of high accuracy for daily AVHRR scenes; the same technique was used to identify the cloud part in the scenes in our study. As the tie points generated in the cloud/haze represents wrong correspondence with master image they were removed from the list of tie points.Similarlypoints obtained in the ocean/Sea region are also exhibits fuzziness in their location, hence they were also considered as outliers.Screening of image match points before application in the transformation is the critical process in any automatic tie point generation approach. The following wild point removal steps wereimplemented to ensure that points representing

accurate image correspondence will be used for in the image registration process.

- Tie points accumulated in the parts of the Indian Ocean, Arabian Sea and Bay of Bengal were removed using landmass mask layers.
- Tie points accumulated in the cloud part of input image were eliminated using cloud flag.
- Accurate points which represent the image correspondence were selected using recursive standard deviational ellipse technique.

Successful tie points will be written as GCPsin the header of temporary image file with the same raster bands of input image using *gdal\_translate.exe* command as shown in figure 4. Alternatively the parameters can also be kept as a separate text file and can be passed as option file to this command.

 $\gg$  gdal translate.exe -of GTiff -a srs epsg:4018 -gcp 1020.60 575.28 66.076712024999992 33.991924924999999 -gcp 1079.08 605.83 66.724577174999993 33.663297675000003 -gcp 1250.15 632.88 68.574279124999990 33.362838475000004 -gcp 1261.50 687.87 68.705730024999994 32.761920074999999 "S:\NADAMS\product1\NOAA\_AVHRR\_6\_10\_2011\_input" "S:\NADAMS\productl\NOAA\_AVHRR\_6\_10\_2011\_input\_temp.tif"

**Fig. 4.** Figureshowing the usage of gdal\_translate command for writing GCPs in the header.

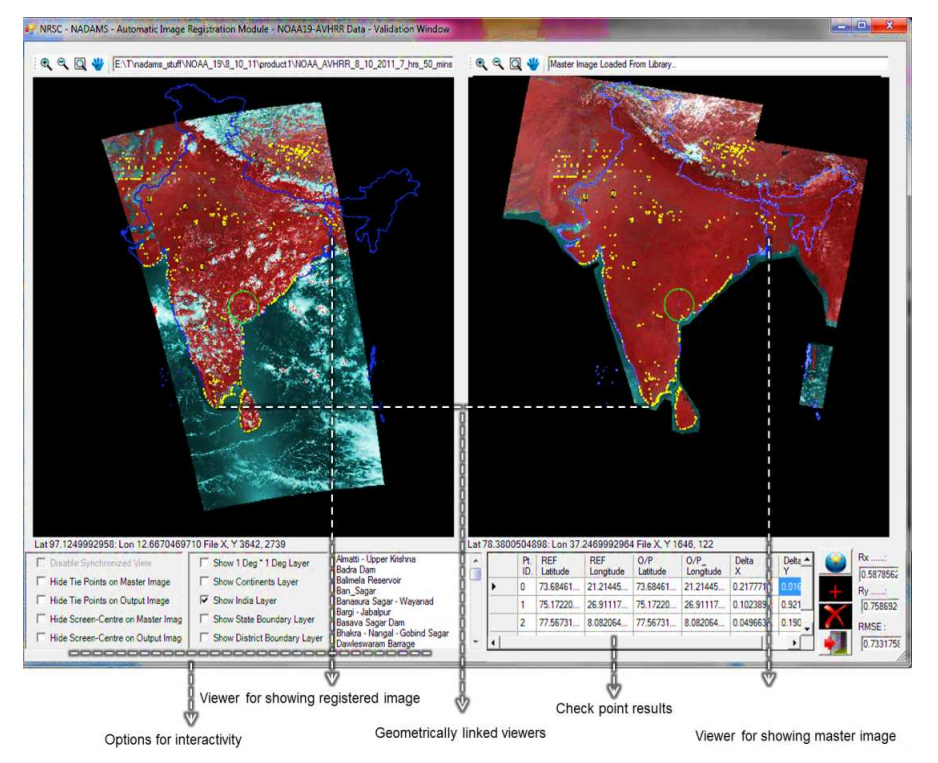

**Fig. 5.**Validation module depicting output image and master image in geographically linked viewers.

A control point constitutes a pixel's line and column number derived from input image along with latitude and longitude of master image corresponding to each successful matched correspondence. The temporary image file with GCPs in the header will be warped to create a new image using *gdalwarp.exe* tool which contains a facility to re-project and to specify the output resolution.However to ensure the accuracy of image registration it is essential to have human intervention. Qualitative and quantitative assessments can be performed using the validation module. The Validation module contains geographically linked viewers (MapWinGIS ActiveX controls)which willenable to cross check geometric fidelity between the registered image and master image.Any operation like *ZoomIn*, *ZoomOut* and *Pan* if performed on one viewer, then the same operation will be replicated on other viewer. The

quantification of the accuracy can be performed by identifying well distributed check points and computing the RMSE using these check points. Once the operator is satisfiedwith the accuracy (recommended specification of accuracy being a sub-pixel) the registered image will be handed over to decision support system for further processing. If the error is beyond the recommendation then the user can verify the set of tie points. Wrong tie points can be deleted and new tie points can be added using the editing tools and thus the new output can be regenerated. Figure 5 represents the GUI of validation module. Figure 6 shows the geographically linked viewers of validation module showing parts of central Indian and table 1 represents the accuracy of the proposed registration module in various topographic conditions.

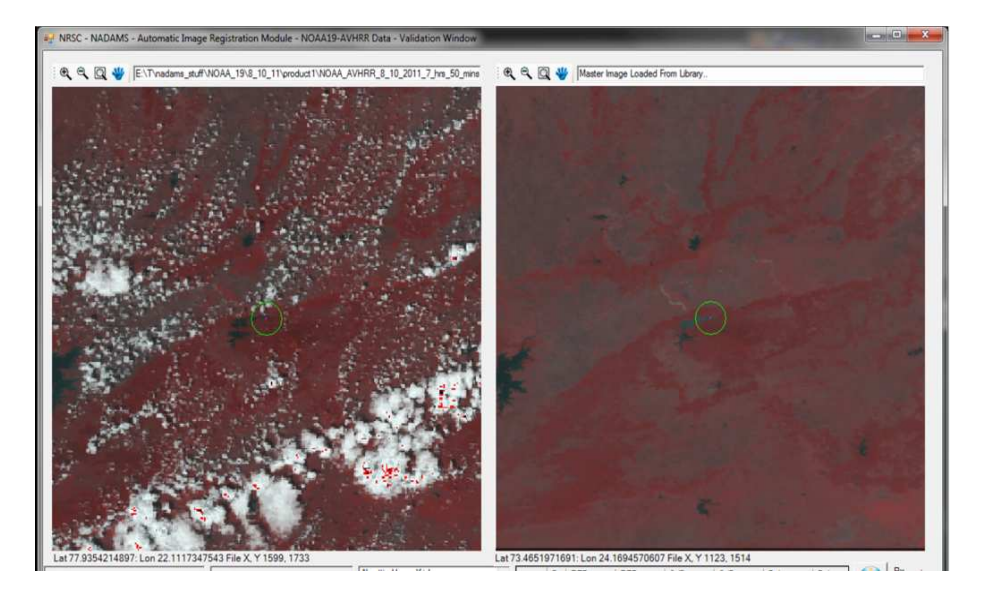

**Fig. 6** Screenshot depicting part of geographically linked viewers showing registered image (left) and master image (right) at a part of central India.

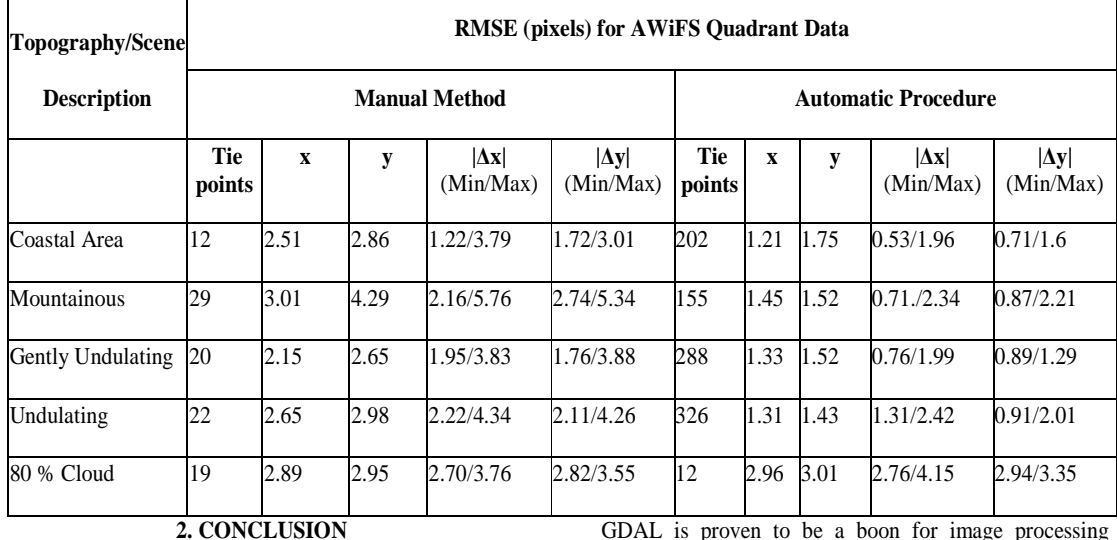

**Table 1**: RMSE of x and y along with extreme deviations at check points computed for test cases.

This automated procedure was tested with three years of AVHRR and AWiFS data. It was realized that the registration accuracy achieved is within the pixel. Freely available software tools like GDAL, OSSIM and MapWinGIS are equipped with all the features and functionalities that are required to perform most of the remote sensing based operations. The correlation functionality of OSSIM software has the potential to detect the similarity measure between two images. MapWinGIS ActiveX control used in this application confirms that it has merits that can be used for visualization of remote sensing data. On the other hand

GDAL is proven to be a boon for image processing applications because of its feasibility to perform a range of raster manipulation functionalities. The reliability of the proposed automatic registration process enabled to incorporate the software in the production mode to generate the time series data.

## **4. REFERENCES**

Bunting, P., Clewley, D., Lucas, R.M. andGillingham, S. (2013).The Remote Sensing and GIS Software Library (RSGISLib).Computers andGeoscience, 62,216-226.

Camps-Valls, G., Tuia, D., Gómez-Chova, L., Jiménez, S.and Malo, J., (Eds.) (2011). "Remote sensing image processing," in Collection "Synthesis Lectures Image, Video, Multimedia Processing. LA Porte, CO, USA: Morgan & Claypool.

Chen, P.Y., Srinivasan, R.,Fedosejevs, G. andNarasimhan, B. (2002).An automated cloud detection method for daily NOAA-14 AVHRR data for Texas, USA.International Journal of Remote Sensing, 23(15), 2939-2950.

Christophe, E., andInglada, J. (2009). Open source remote sensing: Increasing the usability of cutting-edge algorithms. IEEE Geoscience and Remote Sensing Newsletter, 9-15.

Eugenio, F., and Marcello, J. (2009).Featured-based algorithm for the automated registration of multisensorial/multitemporal oceanographic satellite imagery.JournalofAlgorithms, 2(3), 1087-1104.

Ferguson, R.L., Krouse, C., Patterson, M. and Hare, J.A. (2006).Automated thematic registration of NOAA, coastwatch, and AVHRR images.Photogrammetric Engineering and Remote Sensing, 72(6), 677.

Fitch, A., Kadyrov, A., Christmas, W. and Kittler, J. (2005).Fast robust correlation. IEEE Transactions on Image Process, 14 (8), 1063-1073.

Fonseca, A., Ames, D. P., Yang, P., Botelho, C., Boaventura, R. and Vilar, V. (2014).Watershed model parameter estimation and uncertainty in data-limited environments. Environmental Modelling and Software, 51, 84-93.

Förstner, W. (1982).On the geometric precision of digital correlation. International Archives of the Photogrammetry and Remote Sensing, 24(3), 176-189. Hall, G.B., Leahy, M.G. (Eds.) (2008). Open Source Approaches in Spatial Data Handling. Springer, Berlin.

Hau, C.Y., Liu, C.H., Chou, T.Y. and Yang, L.S. (2008). The efficacy of semi-automatic classification results by using different cloud detection and diminution method. International Archives of the Photogrammertry. Remote Sensing and Spatial Information Sciences, 37, 607–612.

Jolma, A., Ames, D.P., Horning, N., Mitasova, H., Neteler, M., Racicot, A. and Sutton, T. (2008). Free and open source geospatial tools for environmental modelling and management. In: Jakeman, A.J., Voinov, A.A., Rizzoli, A.E., Serena, H.C. (Eds.), Environmental Modelling, Software and Decision Support. Elsevier, Amsterdam.

Kala, C. P., and Silori, C. S. (Eds.) (2013).Biodiversity, Communities and Climate Change. TERI Press.

Kennedy, R. E.and Cohen, W. B. (2003). Automated designation of tie-points for image-to-image coregistration.International Journal of Remote Sensing,24 (17), 3467−3490.

Le Moigne, J., Netanyahu, N.S., and Eastman, R.D. (2011).Image Registration for Remote Sensing.Cambridge University Press.

Le Moigne, J., Xia, W., Chalermwat, P., El-Ghazawi, T., Mareboyana, M., Netanyahu, N., Tilton, J.C., Campbell, W.J., and Cromp, R.P. (1998).First evaluation of automatic image registration methods.In: IEEE International Conference on Geoscience and Remote Sensing Symposium.1, pp. 315-317.

Lein, J.K. (2012). Environmental Sensing: Analytical Techniques for Earth Observation. Springer, New York, USA.

Lou, X., Huang, W., Fu, B. and Teng, J. (2006). A feature-based approach for automatic registration of NOAA AVHRR images. In: IEEE International Conference on Geoscience and Remote Sensing Symposium. pp. 995-998.

OSGEO.(2013).OSSIM registration module specifications, ICT4EO, MERAKA, CSIR.Available at: http://download.osgeo.org/ossim/docs/OSSIM\_Coregistr ation\_Specs.pdf .

OTB-CNES.(2013).The ORFEO toolbox software guide.Available at: http://www.otb.cnes.fr.

Richards, J.A., and Jia, X. (2006). Remote sensing Digital Image analysis: An Introduction. Berlin, Germany. Springer-Verlag.

Scacchi, W., Feller, J., Fitzgerald, B., Hissam, S. and Lakhani, K. (2006). Understanding free/open source software development processes. Software Process: Improvement and Practice, 11(2), 95-105.

Shaw, R., Krishnamurthy R.R. (2009). Disaster Management: Global challenges and local solutions, Universities Press, India.

Steiniger, S., Hay, and G.J. (2009).Free and open source geographic information tools for landscape ecology.Ecological Informatics,4(4), 183-195.

Zhao, F., Huang, Q. and Gao, W. (2006). Image matching by normalized cross correlation. In: Proceedings of 31st IEEE International conference on Acoustics, Speech and Signal Processing. pp. 1977-1980.